\*Zgodnie z konfiguracją agencji ochrony. UWAGA! Menu dostępu i opcja konfiguracji karty są dostępne tylko w zgodnych systemach zabezpieczeń.

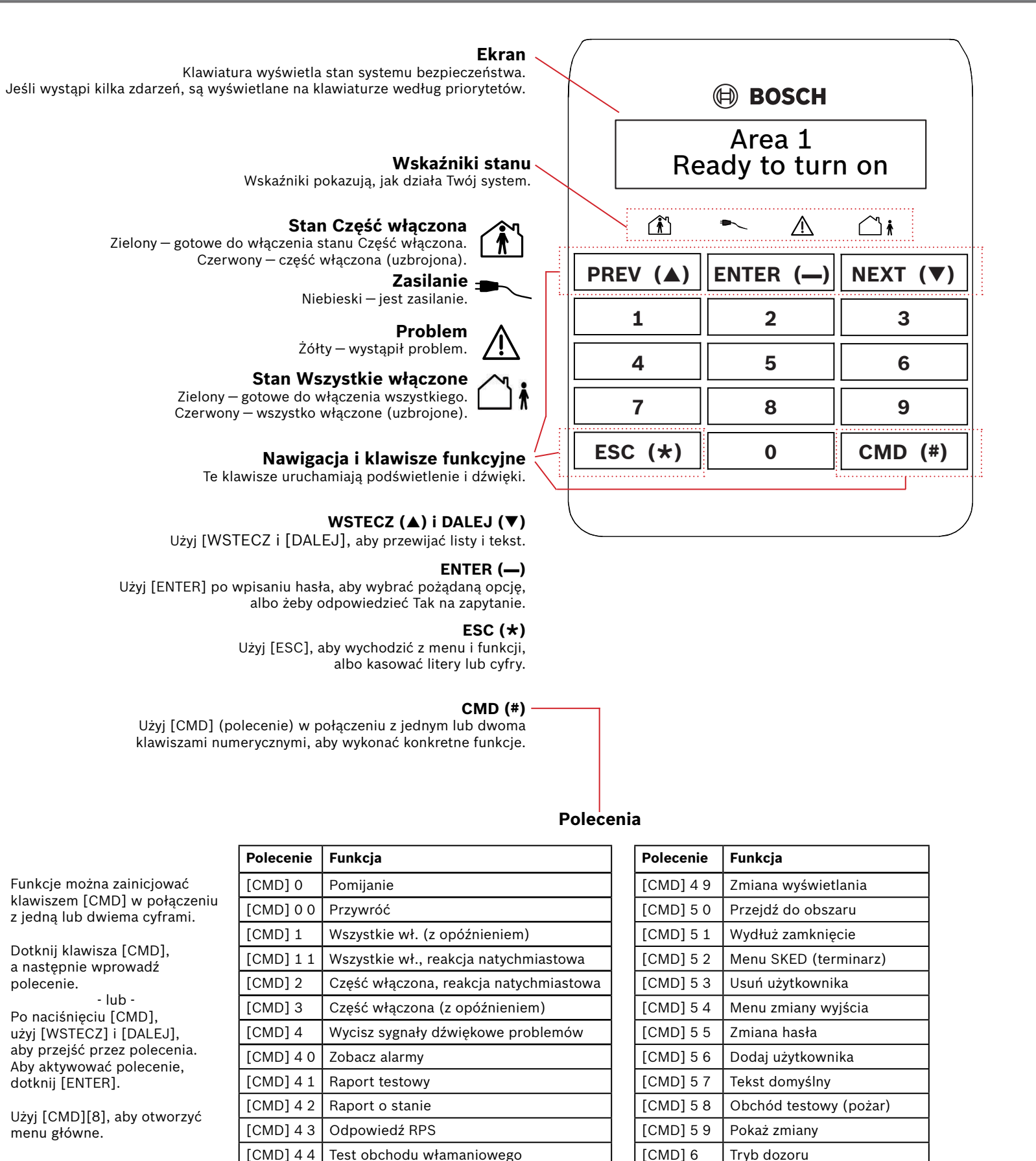

[CMD]  $7^*$  | Alarm specjalny [CMD] 8 Otwórz menu główne <code>[CMD]</code> 9\*  $\;$  <code> $\;$  Alarm</code> specialny

 $[CMD]$  4 5 Data i godzina

 $[CMD]$  4 6 | Menu sterowania drzwiami [CMD] 4 7 Resetowanie czujek

#### **Drzewo menu**

[CMD] [8] służy do przechodzenia do drzewa menu. Każda opcja ma swój numer. Dotknij numer żądanego menu lub użyj [WSTECZ lub [DALEJ], aby przejrzeć opcje, a następnie dotknij [ENTER] po wyświetleniu żądanej opcji.

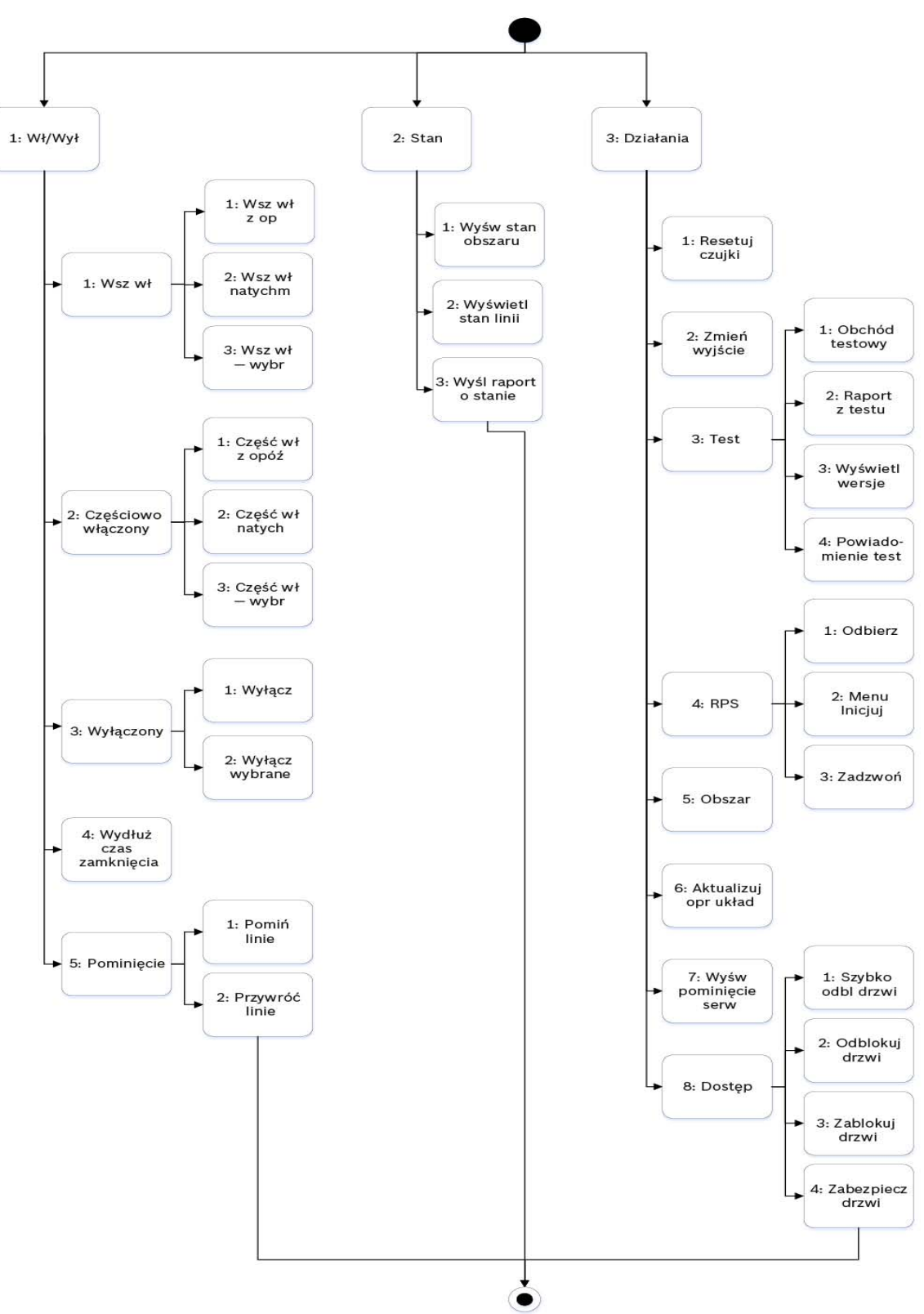

**Bosch Security Systems, Inc.** 130 Perinton Parkway Fairport, NY 14450 USA **www.boschsecurity.com**

**Bosch Sicherheitssysteme GmbH** Robert-Bosch-Ring 5 85630 Grasbrunn Niemcy

## **3 | Wyłącz (rozbrój) system**

#### **Prawa autorskie**

Niniejszy dokument stanowi własność intelektualną firmy Bosch Security Systems Inc. i jest chroniony prawem autorskim. Wszelkie prawa zastrzeżone.

#### **Znaki towarowe**

Wszystkie nazwy sprzętu i oprogramowania użyte w niniejszym dokumencie mogą być zarejestrowanymi znakami towarowymi objętymi stosowną ochroną.

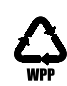

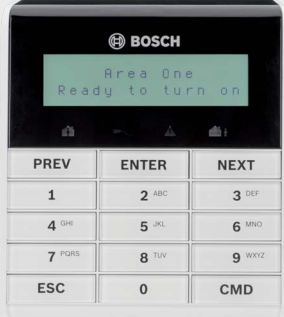

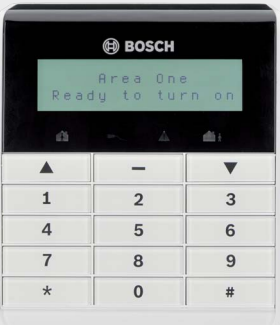

## **8 | Czyszczenie klawiatury**

Użyj miękkiej szmatki lub nieściernego roztworu czyszczącego. Rozpyl środek czystości na ścierce, nie klawiaturze.

Użyj [CMD][5][5], a następnie skorzystaj z podpowiedzi.

Aby włączyć wszystkie z opóźnieniem, wprowadź hasło użytkownika, a następnie naciśnij przycisk [ENTER].

- lub

 $\overline{\phantom{a}}$  lub  $\overline{\phantom{a}}$ 

Użyj [CMD][8], aby otworzyć menu główne.

Dla Wszystkie wł.: Przejdź do [1] Wł./Wył. > [1] Wszystkie wł. > [1] Wszystkie wł., z opóźnieniem.

Dla Wszystkie wł., reakcja natychmiastowa: Przejdź do [1] Wł./Wył. > [1] Wszystkie wł. > [2] Wszystkie wł., reakcja natych.

Dla Część włączona: Przejdź do [1] Wł./Wył. > [2] Część wł. >

[1] Część wł., z opóźnieniem.

Dla Część włączona, reakcja natychmiastowa: Przejdź do [1] Wł./Wył. > [2] Część wł. > [2] Część wł., reakcja natych.

- 1. Otwórz Menu główne.
- 2. Dotknij [CMD][8].
- 3. Przejdź do [6] Skróty.
- 4. Aby wybrać skrót, użyj [DALEJ] i [ENTER].

Gdy system bezpieczeństwa jest w stanie alarmu, liczba alarmów pojawia się na wyświetlaczu.

Wprowadź hasło użytkownika aby wyłączyć alarmy. Jeśli system jest uzbrojony, zatrzymanie wyciszania alarmu zatrzymuje również system. System pokazuje komunikat Alarm wyciszony oraz liczbę i nazwy linii w stanie alarmu w kolejności ich wystąpienia.

Użyj jednego z poleceń:

Dla Wszystkie wł.: [CMD][1] Dla Wszystkie wł., reakcja natychmiastowa: [CMD][1][1] Dla Część włączona, reakcja natychmiastowa: [CMD][2] Dla Część włączona: [CMD][3]

Wykonaj jedną z następujących czynności:

Wprowadź swoje hasło.

- Użyj menu:
- • Naciśnij [CMD][8], aby otworzyć menu główne.
- Aby wyłączyć: Przejdź do [1] Wł./Wył. > [3] Wył. > [1] Wył.
- Aby wyłączyć wybrane: Przejdź do [1] Wł./Wył. > [3] Wył. > [2] Wył. wybrane Użyj [DALEJ] i [ENTER], aby wybrać obszar do wyłączenia.

. lub.

Naciśnij [CMD][8], Idź do [4] Użytkownicy > [1] Zmień hasło, a następnie postępuj zgodnie ze wskazówkami.

lub

- lub-

Użyj [CMD][8].

Przejdź do [4] Użytkownicy > [2] Dodaj użytkownika.

### **6 | Alarmy**

## **4 | Zmień swoje hasło użytkownika**

### **5 | Edycja użytkowników**

#### **5.2 | Edycja użytkowników**

**5.3 | Usuń użytkowników**

Opcje menu umożliwiają wybranie poszczególnych obszarów do włączenia. Otwórz menu Wszystkie wł. lub Część wł., naciśnij [3], aby otworzyć menu Wybierz, a następnie użyj [DALEJ] i [ENTER], aby wybrać Wł., reakcja natych., lub Wł., z opóźnieniem i obszar, który chcesz włączyć.

## **7 | Skróty**

### **5 .1 | Dodaj użytkowników**

Możesz zmieniać hasła, a także dodawać, usuwać i zamieniać piloty i karty (jeśli są one obsługiwane przez twój system bezpieczeństwa).

- lub

Użyj [CMD][8].

Przejdź do [4] Użytkownicy > [3] Edytuj użytkownika.

Użyj [CMD][8], aby otworzyć menu główne. Przejdź do [4] Użytkownicy > [4] Usuń użytkownika.

Użyj polecenia: [CMD][5][6]

Użyj polecenia:[CMD][5][3]

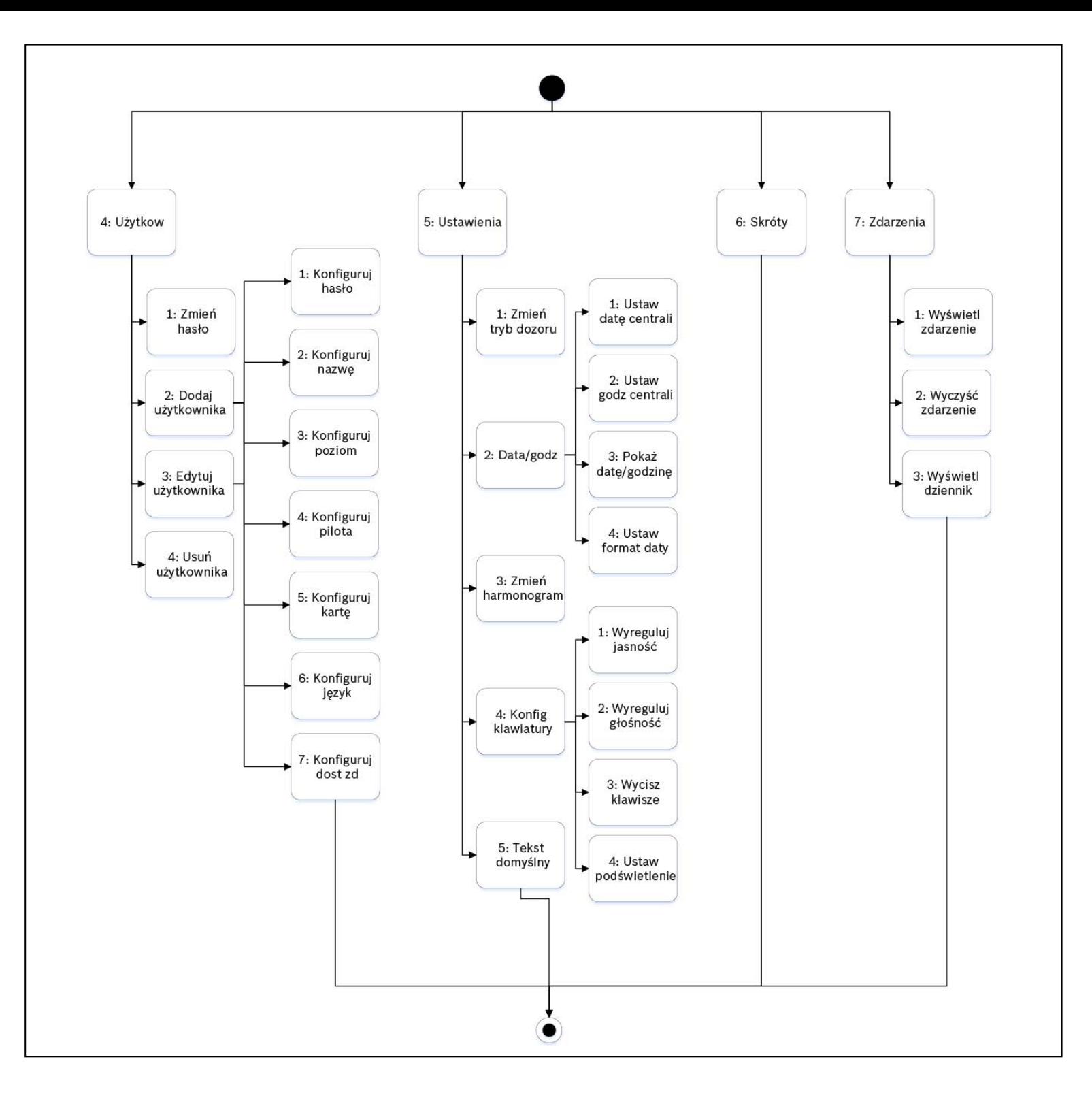

# **2 | Włącz (uzbrój) system**

**pl** Skrócona instrukcja obsługi

## **Klawiatura podstawowa** B915/B915I

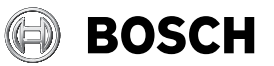